## Probleme beim Senden der elektronischen Lohnsteueranmeldung und/oder –bescheinigung – Versionsinfo.xml

Dieses Dokument ist für den Fall, dass bei der Versionaktualisierung oder beim Senden der Meldungen ans Finanzamt der Fehler "Fehler beim Download der Versionsinfo.xml" erscheint.

Prüfen Sie hierzu folgende Dinge, bei geschlossenem Programm, ab:

1. Sollten Sie eine Firewall einsetzen - müssen Sie für die Aktualisierung der Komponenten folgende Serververbindung zulassen (outgoing/ingoing):

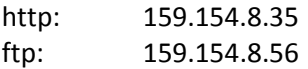

Ggf sollten hier die Log-Dateien der Firewall geprüft werden.

2. Prüfen Sie bitte folgende Registrierungseinstellungen (*[Start – Ausführen – Eingabe: "regedit" -*<Enter>]):

HKEY\_CURRENT\_USER\Software\Microsoft\Windows\CurrentVersion\Internet Settings

EnableAutodial = 0 (REG\_DWORD) NoNetAutodial = 0 (REG\_DWORD)

EnableAutodial -> muss vom Typ ein REG\_DWORD sein und in den allermeisten Fällen auf 0 stehen. Sollte hier bspw eine ISDN Wählverbindung als Standard I-Net-Verbindung genutzt werden, kann hier auch der Wert auf 1 stehen.

NoNetAutodial -> muss ebenso vom Typ REG\_DWORD sein und immer auf 0 stehen

3. Bitte öffnen Sie den WindowsExplorer oder Arbeitsplatz und wechseln in das Verzeichnis "C:\Programme\Gemeinsame Dateien\Sage KHK Shared\". Hier sollte sich eine Datei mit dem Namen "CommonDialogs.dll" befinden. Bitte registrieren Sie diese Dll neu.

Versuchen Sie nun erneut die Versionsaktualisierung durchzuführen.

Vielen Dank für Ihre Mithilfe.

## $(i)$  Hinweis:

- Auf Ihrer Installations-CD im Verzeichnis [C:\Programme\Gemeinsame Dateien\Sage Software Shared] finden Sie eine Datei "CoalaHinweis.txt", in der weitere Informationen bzgl der Coala-Installation enthalten sind.

- Bei Problemen beim Senden der Meldungen ans Finanzamt (eLSA/eLSB) lässt sich über die Internetseite www.elster.de überprüfen, ob die Server der Gegenstelle erreichbar sind. Sollten in der Tabelle am unteren Rand Hinweise vermerkt sein, versuchen Sie bitte zu einem späteren Zeitpunkt die Meldungen abzusenden.